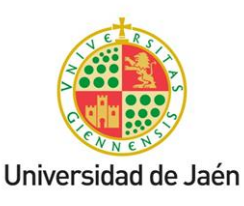

# **Facultad de Humanidades y Ciencias de la Educación**

# **Instrucciones para la tramitación de los contratos académicos Erasmus y Plan Propio**

**Debes leer el documento "Trámites estudiantes de movilidad Outgoing", ya que ese documento incluye una información más amplia y actualizada con respecto a los trámites y se actualiza periódicamente. Lo encontrarás en el enlace "Trámites" en:**

# **<https://www.ujaen.es/servicios/serinco/tramites-y-servicios/estudiantes-uja>**

# **En caso de contradicción, la información que encuentres allí prevalece sobre la que encontrarás aquí .**

#### **A continuación se facilita información sobre aspectos no cubiertos por dicho documento.**

# **PROCEDIMIENTO TRAS LA ACEPTACIÓN DE LA PLAZA**

Lo primero que tienes que hacer es cumplimentar el acuerdo o contrato académico, que se realiza por medio de la aplicación UMove, que utilizaste también para solicitar la plaza.

Cada año hay un plazo amplio, sobre el mes de marzo o abril, para esto**,** aunque tienes que estar pendiente de los plazos que se ofrecen en la universidad de destino.

Busca en la página web de la universidad el manual para la cumplimentación del contrato:

# [Manual Umove para alumnos MOVILIDAD INTERNACIONAL \(ERASMUS Y PLAN](https://www.ujaen.es/servicios/sae/sites/servicio_sae/files/uploads/node_anuncio/2021-02/ManualAlumno_OUT.pdf)  [PROPIO\)](https://www.ujaen.es/servicios/sae/sites/servicio_sae/files/uploads/node_anuncio/2021-02/ManualAlumno_OUT.pdf) salientes

Ahí se explica el procedimiento para cumplimentar el contrato de estudios.

Si la aplicación te pide que señales una **fecha de incorporación a la universidad de destino** para poder cumplimentar el contrato, no te preocupes. Pon una **fecha aproximada** que no tiene que corresponderse exactamente con la fecha en la que en realidad puedas estar allí. En todo caso, puede utilizar las fechas del calendario de la UJA por defecto.

El seguro en las estancias MOVILIDAD INTERNACIONAL (ERASMUS Y PLAN PROPIO) es necesario. Consulta **"Trámites estudiantes de movilidad Outgoing".**

En general tendrás que seleccionar las asignaturas de la UJA que quieres que te sean reconocidas y las de la universidad de destino que vas a cursar y por las que se te van a reconocer las de la UJA.

En tu interfaz de UMove encontrarás la pestaña "Insertar propuesta de equivalencia". Ahí debes elegir las asignaturas de la UJA ya preseleccionadas en el menú que se te ofrece. Son las asignaturas de las que te puedes matricular para ser reconocidas una vez termine la estancia. Utiliza los botones, "Añadir" y "Quitar". Más abajo tendrás que completar otro menú, esta vez sin asignaturas prediseñadas. Tienes que buscar las asignaturas que quieras emparejar con la de la UJA seleccionadas arriba. Utiliza el botón "Añadir" y los iconos de lápiz y de papelera para esta

acción. Una vez que hayas hecho un emparejamiento, debes pulsar el botón "Validar". **Se pueden emparejar una asignatura de la UJA por varias de la universidad de destino o una de la universidad de destino por varias de la UJA, pero no varias por varias. Los emparejamientos se deben realizar par a par. Es decir, no intentes rellenar primero todas las asignaturas de la UJA con la intención de añadir después las de la Universidad de destino, porque en este caso la plataforma se bloqueará.** Además, tienes que tener en cuenta que si escoges varias asignaturas de la universidad de destino para que se te reconozca su equivalente de la UJA tienes que haberlas aprobado todas, ya que, de suspender, aunque sea sólo una de las varias de destino, estarás suspenso en la asignatura equivalente de la UJA. Una vez que tengas completada la lista de emparejamientos, debes hacer clic en el botón **Comunicar Propuesta**.

Desde el curso 2022-23 está vigente el programa OLA (OnLine Learning Agreements), una iniciativa de la *European University Foundation* que obliga a que los contratos de los alumnos Erasmus+ Estudios UJA KA131 (antes KA103) se intercambien con la universidad de destino en formato electrónico para eliminar las copias en papel. Dicha iniciativa se enmarca dentro del Proyecto Erasmus Without Papers (EWP). Con la entrada en vigor de este protocolo, el procedimiento de cumplimentación puede variar según la universidad de destino este adscrita a dicho protocolo o no. Consulta el documento **"Trámites estudiantes de movilidad Outgoing"** indicado al principio de estas instrucciones.

Es importante, no obstante, indicar que, cuando los alumnos que realicen sus contratos OLA, pulsen "Enviar contrato a la universidad de destino", el contrato es remitido previamente al Responsable de Titulación, y cuando es aprobado se remite automáticamente a la institución de destino.

Está atento entrando regularmente en tu aplicación de UMove para que no se te pase ningún otro plazo (cumplimentación y subida a la plataforma del Impreso de Renuncia, si decidieras renunciar antes de iniciar la estancia, Impreso Certificado de llegada, Impreso modificación de estancia, etc.).

No es necesario que **el número de créditos de las asignaturas** que se cursan en la universidad de origen y destino sean exactamente iguales, aunque deberá existir un equilibrio a juicio del Decano/Director o Decana/Directora. Sobre todo, **es importante que en el cómputo final no haya una diferencia de más o menos un 10 %**.

En este sentido, las recomendaciones del Secretariado de Movilidad especifican que "con carácter general, se precisa que las asignaturas cursadas por el alumnado en el extranjero sean similares en competencias y conocimientos a las asignaturas a reconocer en la UJA, si bien el concepto de reconocimiento (que no convalidación) implica que podrían aceptarse diferencias desde una óptica razonablemente flexible, y que siempre quedará a la consideración académica del profesorado coordinador y, posteriormente, del/de la responsable de titulación a nivel de Centro/Facultad, quien debe validar en segunda instancia el acuerdo académico entre coordinador/a y estudiante".

Con carácter general el contrato incluirá 30 créditos para estancias cuatrimestrales y 60 para estancias anuales. Sin embargo, en los contratos de movilidad MOVILIDAD INTERNACIONAL (ERASMUS Y PLAN PROPIO), se contempla la posibilidad de:

- Un mínimo de 18 créditos en el caso de una estancia de curso completo.

- Un mínimo de 9 créditos en el caso de una estancia de medio curso.

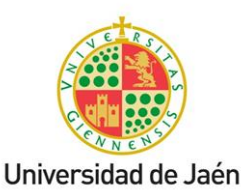

En principio deberás tratar de encontrar la máxima coincidencia en contenidos entre asignaturas, recurriendo si hace falta a asignaturas de cursos distintos en la universidad de origen del de la de destino. No hay ningún problema en combinar asignaturas de 3º con otra de 4º si son equivalentes en título y/o contenidos.

El carácter de la asignatura (troncal, básica u optativa) que aparecerá en tu expediente académico, una vez que se transfieran las calificaciones de la universidad de destino a la UJA, dependerá del carácter de la asignatura que has puesto como equivalente de la UJA, no de el de la universidad de destino. Esto quiere decir que si haces equivaler una asignatura troncal (en destino) por una optativa (en la UJA) a efectos de tu expediente, habrás cursado una asignatura optativa.

Para completar asignaturas que no tienen ninguna equivalencia posible con asignaturas de tu titulación en la UJA, puedes hacerlas equivaler con una asignatura genérica que se denomina: **"Asignatura cursada en programas de movilidad".** Estas asignaturas se te reconocerán en tu expediente académico en la UJA como **créditos optativos genéricos**. Puedes recurrir a esta asignatura tantas veces como quieras, pero hay un pequeño inconveniente. La aplicación asigna automáticamente un código diferente a cada caso en que recurras a esta asignatura, de tal modo que, para que la aplicación pueda distinguir cada caso debes jugar con la combinación de créditos que se ofrece. Es decir, puedes recurrir una vez, por ejemplo, para una equivalencia de 6 créditos, pero ya no podrás repetir "Asignatura cursada en programas de movilidad" con 6 créditos. Si necesitas otra asignatura de este tipo tendrás que recurrir al mismo título ("Asignatura cursada en programas de movilidad"), pero con 1, 2, 3, 4, 5, 7, etc. créditos. Si aún quieres incluir esta asignatura con 6 créditos, puedes insertar dos "Asignatura cursada en programas de movilidad", una con 5 créditos y otra con 1, o una con 4 y otra con 2, o cualquier otra combinación. Lo importante es que no te bloquees porque ve que el programa no te deja incluir una segunda "Asignatura cursada en programas de movilidad" si repites la misma cifra en el apartado del número de créditos.

Otro aspecto muy importante es que tienes que tener cuidado de que por incluir demasiados créditos de "Asignatura programas de movilidad" puedas perder un itinerario determinado de tu titulación en la UJA, ya que, como te he dicho, se estas asignaturas se validan por créditos optativos genéricos y, como sabes, en tu expediente académico de la UJA deben consten suficientes créditos de especialidad para no perder un determinado itinerario.

Si la estancia es anual, habrá dos plazos para realizar las modificaciones del Contrato y, uno en caso de ser una estancia de un solo semestre. Los plazos de modificación de contrato son de 35 días a contar desde la fecha de inicio de la docencia indicada en la pantalla de estancia.

Con respecto al envío del **certificado de calificaciones** desde tu universidad de destino a la UJA para pasarlas a tu expediente académico, una vez concluida tu estancia, no tienes que hacer nada. El proceso de recepción y reconocimiento de notas es automático (se recibe directamente desde la universidad de destino a través de la plataforma UMove). A lo único a lo que tienes que estar atento es a comprobar que las notas que transcribiré en su momento para reconocimiento y de las que se te dará aviso UMove en tu interfaz se corresponden con las que te constan (es decir, que no he cometido ningún error de transcripción).

Y, sobre todo, no olvides que:

Es absolutamente necesario que te asegures de que, en sus versiones finales, **el triángulo contrato de estudios en UMove / matrícula UJA / registro en destino debe coincidir fielmente en todas las asignaturas consignada**s. Esto es especialmente importante en lo que respecta a los cambios en el contrato una vez estés en la universidad de destino, para lo cual se abren dos plazos: uno para el primer cuatrimestre y otro para el segundo. ES FUNDAMENTAL QUE NO OLVIDES QUE SI EN TU CONTRATO HACES UN CAMBIO EN LAS ASIGNATURAS DE LA UNIVERSIDAD DE ORIGEN (es decir, la UJA), TE ASEGURES DE QUE HAS CANCELADO LA MATRÍCULA DE LA ASIGNATURA EN ORIGEN QUE HAS ELIMINADO DE TU CONTRATO Y TE HAS MATRICULADO EN LA NUEVA (para ello se abre un plazo de cambio de matrícula en la UJA). DE NO HACERLO, NO TENDRÁS OPORTUNIDAD DE CAMBIAR LA MATRÍCULA A POSTERIORI Y PERDERÁS LOS CRÉDITOS DE LA ASIGNATURA QUE HAYAS CURSADO EN LA UNIVERSIDAD DE DESTINO.

# **MÁS INFORMACIÓN:**

Debes leer o revisar los documentos que aparecen al fondo de la página, sobre todo el **Manual Umove** para alumnos MOVILIDAD INTERNACIONAL (ERASMUS Y PLAN PROPIO) salientes ya señalado.

También debes consultar los documentos que hemos puesto a vuestra disposición en la página web de la Facultad de Humanidades y Ciencias de la Educación. Ve a

[https://fachum.ujaen.es/movilidad-nacional-e-internacional/erasmus-y-movilidad](https://fachum.ujaen.es/movilidad-nacional-e-internacional/erasmus-y-movilidad-internacional)[internacional](https://fachum.ujaen.es/movilidad-nacional-e-internacional/erasmus-y-movilidad-internacional)

También puedes consultar el Manual del Coordinador/a donde se proporciona información adicional:

<https://web.ujaen.es/serv/vicint/home/page/4>